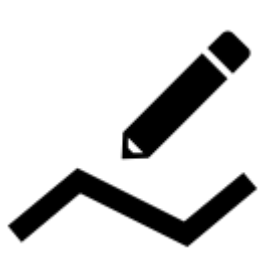

# **Measuring distance&area**

### **Measuring distance**

There are three methods of measuring the distance between two points in Locus Map:

- **(1) beeline measuring** measuring of straight distance between two points
- **(2) road measuring** measuring distance along the road.
- **track measuring** measuring distance that was passed is described in detail in [track recording](https://docs.locusmap.eu/doku.php?id=manual:user_guide:tracks:recording) [>>](https://docs.locusmap.eu/doku.php?id=manual:user_guide:tracks:recording)

#### **Quick distance measuring**

(1) Quickest way of measuring distance between **any two points on the map screen**.

- go to Settings > Maps > Map objects > Quick measurement check
- measure distance by touching the screen with two fingers at once

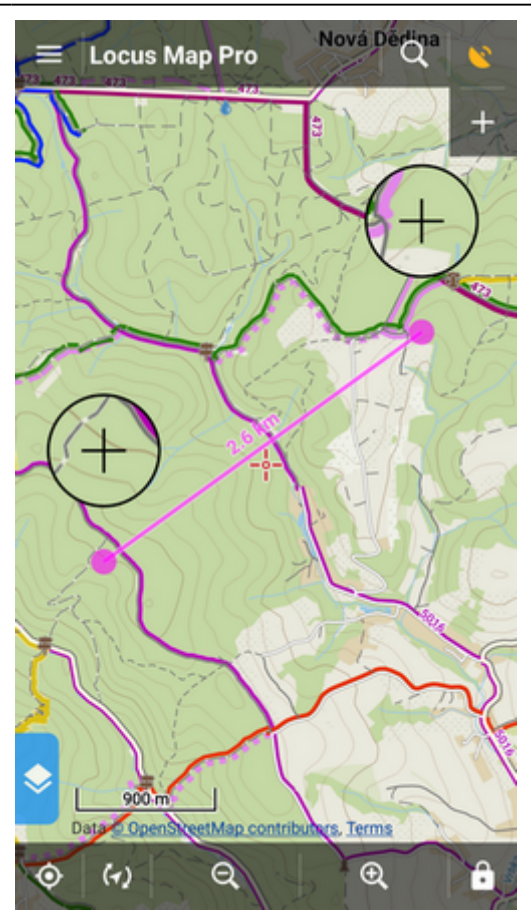

### **Line to GPS**

(1) Method of easy measuring of the distance between your **actual GPS position** and **any point on the map**.

- go to Settings > Maps > Map objects > Line to GPS check
- a line with the distance and azimuth stretches between your position and the map cursor

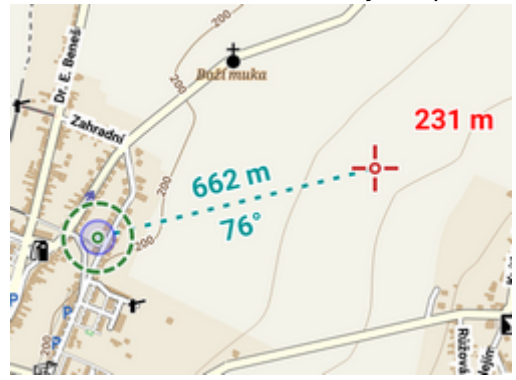

Both methods (1) and (2) are provided by the **Add new route&Measure** feature:

#### **Add new route&Measure**

- Menu > More functions > Add new route & Measure
- the function can be added to the [Function panels](https://docs.locusmap.eu/doku.php?id=manual:user_guide:functions:panel) for quick launch

The feature displays additional controlling items to the main screen as is described in **[Route](https://docs.locusmap.eu/doku.php?id=manual:user_guide:tracks:planning#route_planning_screen) [planning >>](https://docs.locusmap.eu/doku.php?id=manual:user_guide:tracks:planning#route_planning_screen)**:

### **Measuring instructions**

**make necessary settings** - e.g. select routing service if you want to measure road distance using route calculation

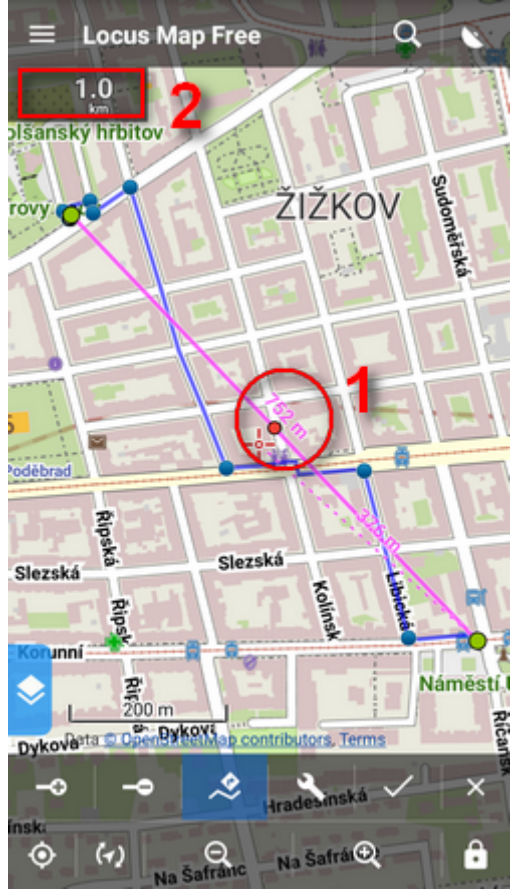

- Menu > Settings > Navigation
- $\circ$  or route computing dialog  $>$  navigation settings
- **set starting point**
	- $\circ$  shift map screen center at the desired spot quite accurate method
	- o select location by the *[location selector](https://docs.locusmap.eu/doku.php?id=manual:user_guide:tools:location)* depending on selected method the starting point location can be defined very precisely, e.g. by coordinates or postal address
	- $\circ$  quick add fastest method but not accurate, places points on the map by plain tapping your finger
- **add waypoints** use any of above mentioned methods to add waypoints a **measuring line** stretches between each waypoint showing the distance (**1**), the **total distance** is displayed in the upper left corner (2). Tapping the digit changes its units  $(m > ft > yd)$
- **remove waypoints** use in case you want to start a different measuring you can go back by removing points and then repair the measuring by adding new ones. Or you can delete whole route by tap-and-hold.

**Route computing** - useful for exact road measuring. Turn it on, add waypoints and

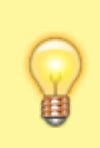

Locus Map will compute the route between them smoothly along the roads. **Always turn the computing function first before you want to compute route between two new waypoints, not vice versa!**

## **Measuring area**

Areas can be measured by the **Add new route&Measure** function too.

check **Compute area** option in the Add new route&Measure tool menu

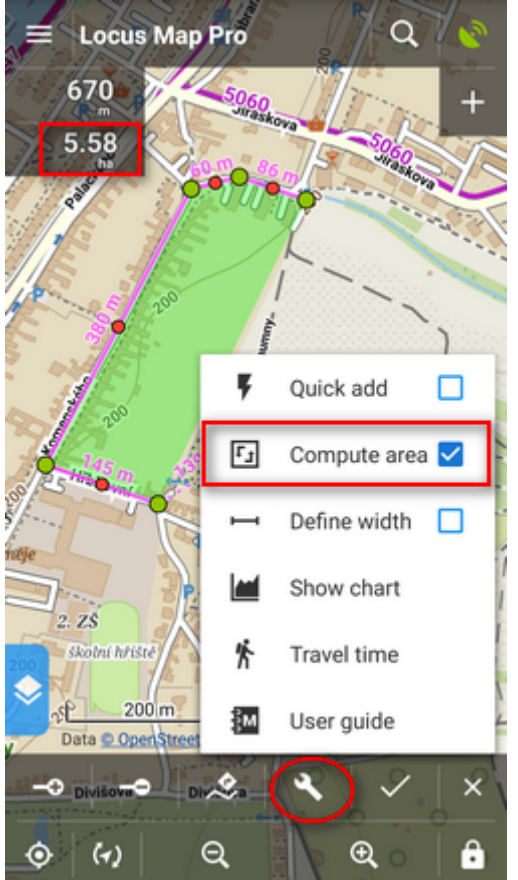

- switch off router-assisted route drawing
- click the line around the measured area
- the area measurement value displays in a box in the upper-left corner under the length box. Tapping the box changes units.

From: <https://docs.locusmap.eu/> - **Locus Map Classic - knowledge base**

Permanent link: **[https://docs.locusmap.eu/doku.php?id=manual:user\\_guide:functions:measure&rev=1478084946](https://docs.locusmap.eu/doku.php?id=manual:user_guide:functions:measure&rev=1478084946)**

Last update: **2016/11/02 11:09**

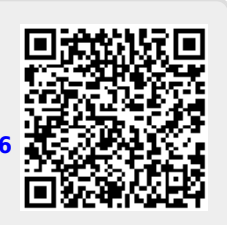